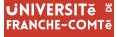

### **UFC Beamer Presentation Theme**

Using EFX to prepare slides

#### Template UFC Beamer

**Paul Maillard-Salin & Tristan de Saint Gilles** (UFC)

Encadrant : Nobody(UFC)

16 mai 2024

# **UNIVERSITE E FRANCHE-COMTě**

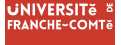

This template is based on [Sapienza Presentation](https://www.overleaf.com/latex/templates/sapienza-presentation/yyksmrskffhk) from [Andrea Gasparini](mailto:andrea@gasparini.cloud)

In the following you find a brief introduction on how to use the beamer package to prepare slides, based on the one written by [Andrea Gasparini](mailto:andrea@gasparini.cloud) for [Sapienza Presentation](https://www.overleaf.com/latex/templates/sapienza-presentation/yyksmrskffhk)

<span id="page-2-0"></span>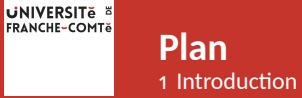

#### ▶ [Introduction](#page-2-0)

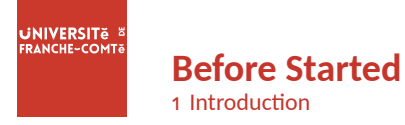

File structure of this project :

#### **File Structure**

- beamerthemesrc % The theme folder, just leave it.
- images % Put your images here.
- header.tex % Put your packages and commands here.
- main.tex % Compile this main.tex file.
- contents % Contents contained in the main.tex

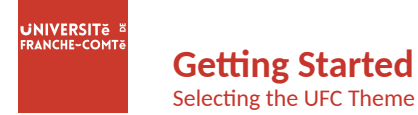

To start working with UFCbeamer, start a ETEX document with the preamble :

#### **Minimum UFC Beamer Document**

\documentclass{beamer} \input{header.tex} \begin{document} \begin{frame}{Hello, world!} \end{frame} \end{document}

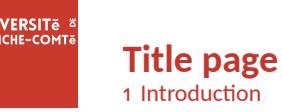

To set a typical title page, you call some commands in the preamble :

### **The Commands for the Title Page**

\title{Sample Title} \subtitle{Sample subtitle} \author{First Author, Second Author} \date{\today} % Can also be (ab)used for conference name &c.

You can then write out the title page with \maketitle.

To set a **background image** use the \titlebackground command before \maketitle; its only argument is the name (or path) of a graphic file. If you use the **starred version** \titlebackground\*, the image will be clipped to a split

view on the right side of the title slide.

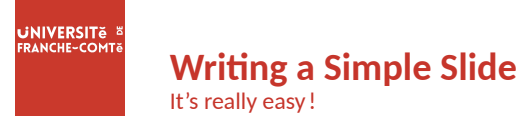

• A typical slide has bulleted lists

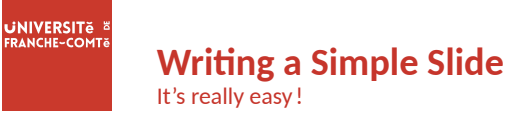

- A typical slide has bulleted lists
- These can be uncovered in sequence

## **GNIVERSITS EDANCHE-COMT2**

#### **Writing a Simple Slide** It's really easy !

- A typical slide has bulleted lists
- These can be uncovered in sequence

#### **Code for a Page with an Itemised List**

```
\begin{frame}{Writing a Simple Slide}
\framesubtitle{It's really easy!}
\begin{itemize}[<+->]
  \item A typical slide has bulleted lists
  \item These can be uncovered in sequence
\end{itemize}\end{frame}
```
<span id="page-9-0"></span>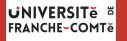

**Plan** 2 Personalization

▶ [Personalization](#page-9-0)

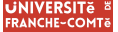

#### **Changing Slide Style** ŵ Personalization

- You can select the white or *maincolor* **slide style** *in the preamble* with \themecolor{white} (default) or \themecolor{main}
	- You should *not* change these within the document : Beamer does not like it
	- If you *really* must, you may have to add \usebeamercolor[fg]{normal text} in the slide
- You can change the **footline colour** with \footlinecolor{color}
	- Place the command *before* a new frame
	- $-$  There are four "official" colors:  $\begin{array}{ccc} \hline \text{matim} & \text{utcycle} \\ \hline \end{array}$

ufcdarkgreen

- Default is no footline; you can restore it with  $\footnotesize \text{\sc bi}$  footlinecolor $\footnotesize \{\}$
- Others may work, but no guarantees!
- Should *not* be used with the maincolor theme !

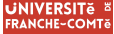

**Blocks** ŵ Personalization

#### **Standard Blocks**

These have a color coordinated with the footline (and grey in the blue theme)

\begin{block}{title} content... \end{block}

Similar to the ones on the left, but you pick the colour. Text will be white by default, but you may set it with an optional argument.

**Colour Blocks**

\begin{colorblock}[black]{ufclightgreen}{title} content... \end{colorblock}

The "official" colours of colour blocks are :  $\Box$  ufclilla, maincolor, ufcdarkgreen, and ufcyellow.

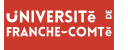

#### **Using Colours** ŵ Personalization

- You can use colours with the \textcolor{<color name>}{text} command
- The colours are defined in the ufccolor package:

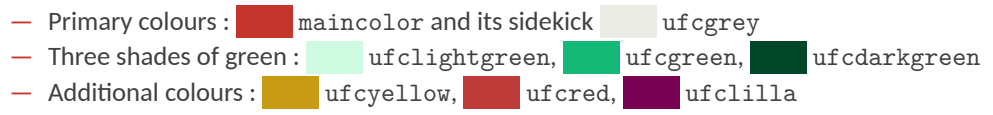

- Do *not* abuse colours : \emph{} is usually enough
- Use \alert{} to bring the focus somewhere

#### **GNIVERSITS PANCHE-COMT2**

#### **Using Colours** ŵ Personalization

- You can use colours with the \textcolor{<color name>}{text} command
- The colours are defined in the ufccolor package:
	- $-$  Primary colours :  $\Box$  maincolor and its sidekick ufcgrey — Three shades of green: ufclightgreen, ufcgreen, ufcdarkgreen — Additional colours: test ufcyellow, test ufcred, test ufclilla
- Do *not* abuse colours : \emph{} is usually enough
- Use \alert{} to bring the focus somewhere
- If you highlight too much, you don't highlight at all !

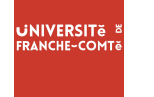

#### **Adding images** ŵ Personalization

Adding images works like in normal  $ETFX$ :

### **Code for Adding Images**

\usepackage{graphicx}

 $\%$  ...

\includegraphics[width=\textwidth] {beamerthemesrc/assets/logo\_RGB}

# **UNIVERSITE E FRANCHE-COMTě**

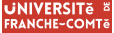

# **Splitting in Columns**

ŵ Personalization

Splitting the page is easy and common; typically, one side has a picture and the other text : This is the first column and the second And this the second

### **Column Code**

\begin{columns} \begin{column}{0.6\textwidth} This is the first column \end{column} \begin{column}{0.3\textwidth} And this the second \end{column} % There could be more! \end{columns}

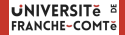

# **Special Slides**

2 Personalization

- Chapter slides
- Side-picture slides

# **UNIVERSITE FRANCHE-COMTě**

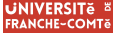

### **Chapter slides** ŵ Personalization

- Similar to frames, but with a few more options
- Opened with \begin{chapter}[<image>]{<color>}{<title>}
- Image is optional, colour and title are mandatory
- There are seven "official" colours :  $\blacksquare$  maincolor,  $\blacksquare$  ufcdarkgreen, ufcgreen, ufclightgreen, ufcred, ufcyellow, ufclilla.
	- Strangely enough, these are *more* than the official colours for the footline.
	- It may still be a nice touch to change the footline of following slides to the same color of a chapter slide. Your choice.
- Otherwise, chapter behaves just like frame.

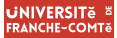

#### **Side-Picture Slides** 2 Personalization

- Opened with *\*begin{sidepic}{<image>}{<title>}
- Otherwise, sidepic works just like frame

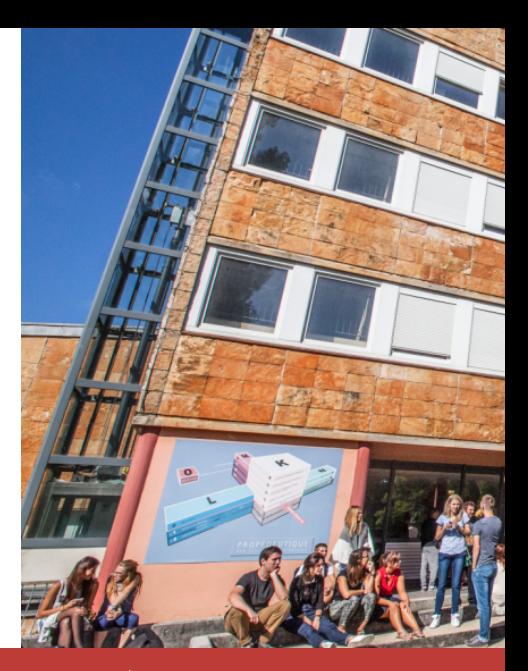

**Maillard-Salin & Tristan de Saint Gilles** *|* **UFC Beamer Presentation Theme Presentation Theme** 

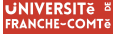

**Fonts** ŵ Personalization

- The paramount task of fonts is being readable
- There are good ones...
	- Use serif fonts only with high-definition projectors
	- Use sans-serif fonts otherwise (or if you simply prefer them)
- ... and not so good ones :
	- Never use monospace for normal text
	- $-$  Gothic, calligraphic or weird fonts : should always : be avoided

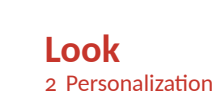

**PANCHE-COMT2** 

- To insert a final slide with the title and final thanks, use \backmatter.
	- The title also appears in footlines along with the author name, you can change this text with \footlinepayoff
	- $-$  You can remove the title from the final slide with  $\bar{\text{h}}$  backmatter [notitle]
- The aspect ratio defaults to 16:9, and you should not change it to 4:3 for old projectors as it is inherently impossible to perfectly convert a 16 :9 presentation to 4 :3 one; spacings will break
	- The aspectratio argument to the beamer class is overridden by the ufc theme
	- If you *really* know what you are doing, check the package code and look for the geometry class.

<span id="page-21-0"></span>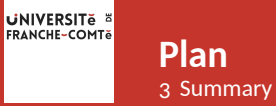

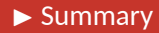

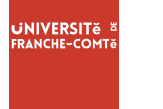

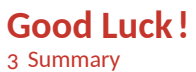

- Enough for an introduction! You should know enough by now
- If you have corrections or suggestions, please don't notify me.

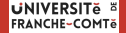

# UFC Beamer Presentation Theme *Merci de votre attention !*